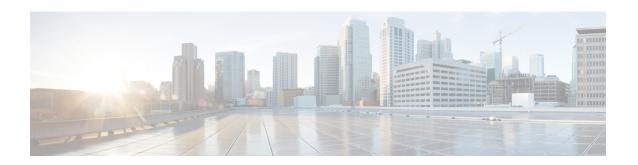

# **Configuring VXLAN EVPN Multi-Site**

This chapter contains the following sections:

- About VXLAN EVPN Multi-Site, on page 1
- About VXLAN EVPN Multi-Site with IPv6 Underlay, on page 2
- Dual RD Support for Multi-Site, on page 3
- Interoperability with EVPN Multi-Homing Using ESI for Multi-Site BGW (Anycast and vPC BGW), on page 4
- Guidelines and Limitations for VXLAN EVPN Multi-Site, on page 4
- Guidelines and Limitations for VXLAN EVPN Multi-Site with IPv6 Underlay, on page 8
- Enabling VXLAN EVPN Multi-Site, on page 9
- Enabling VXLAN EVPN Multi-Site with IPv6 Multicast Underlay, on page 10
- Configuring Dual RD Support for Multi-Site, on page 12
- Configuring VNI Dual Mode, on page 14
- Configuring Fabric/DCI Link Tracking, on page 15
- Configuring Fabric External Neighbors, on page 15
- Configuring VXLAN EVPN Multi-Site Storm Control, on page 17
- Verifying VXLAN EVPN Multi-Site Storm Control, on page 18
- Multi-Site with vPC Support, on page 18
- Configuration Example for Multi-Site with Asymmetric VNIs, on page 23
- TRM with Multi-Site, on page 24

## **About VXLAN EVPN Multi-Site**

The VXLAN EVPN Multi-Site solution interconnects two or more BGP-based Ethernet VPN (EVPN) sites/fabrics (overlay domains) in a scalable fashion over an IP-only network. This solution uses border gateways (BGWs) in anycast or vPC mode to terminate and interconnect two sites. The BGWs provide the network control boundary that is necessary for traffic enforcement and failure containment functionality.

In the BGP control plane for releases prior to Cisco NX-OS Release 9.3(5), BGP sessions between the BGWs rewrite the next hop information of EVPN routes and reoriginate them. Beginning with Cisco NX-OS Release 9.3(5), reorigination is always enabled (with either single or dual route distinguishers), and rewrite is not performed. For more information, see Dual RD Support for Multi-Site, on page 3.

VXLAN Tunnel Endpoints (VTEPs) are only aware of their overlay domain internal neighbors, including the BGWs. All routes external to the fabric have a next hop on the BGWs for Layer 2 and Layer 3 traffic.

The BGW is the node that interacts with nodes within a site and with nodes that are external to the site. For example, in a leaf-spine data center fabric, it can be a leaf, a spine, or a separate device acting as a gateway to interconnect the sites.

The VXLAN EVPN Multi-Site feature can be conceptualized as multiple site-local EVPN control planes and IP forwarding domains interconnected via a single common EVPN control and IP forwarding domain. Every EVPN node is identified with a unique site-scope identifier. A site-local EVPN domain consists of EVPN nodes with the same site identifier. BGWs on one hand are also part of the site-specific EVPN domain and on the other hand a part of a common EVPN domain to interconnect with BGWs from other sites. For a given site, these BGWs facilitate site-specific nodes to visualize all other sites to be reachable only via them. This means:

- Site-local bridging domains are interconnected only via BGWs with bridging domains from other sites.
- Site-local routing domains are interconnected only via BGWs with routing domains from other sites.
- Site-local flood domains are interconnected only via BGWs with flood domains from other sites.

Selective Advertisement is defined as the configuration of the per-tenant information on the BGW. Specifically, this means IP VRF or MAC VRF (EVPN instance). In cases where external connectivity (VRF-lite) and EVPN Multi-Site coexist on the same BGW, the advertisements are always enabled.

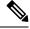

Note

The MVPN VRI ID must be configured for TRM on anycast BGW if the site ID is greater than two bytes. The same VRI ID needs to be configured in all anycast BGWs that are part of the same site. However, the VRI ID must be unique within the network. That is, other anycast BGWs or vPC leaves must use different VRI IDs.

# About VXLAN EVPN Multi-Site with IPv6 Underlay

Beginning with Cisco NX-OS Release 10.4(3)F, the support is provided for VXLAN EVPN Multi-Site with IPv6 Underlay.

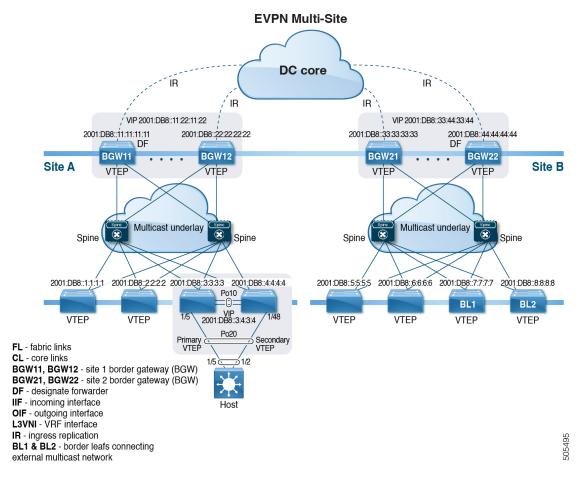

Figure 1: Topology - VXLAN EVPN Multi-Site with IPv6 Underlay

The above topology shows four leafs and two spines in the VXLAN EVPN fabric and two Anycast BGWs. Inside the fabric, the underlay is an IPv6 Multicast running PIMv6. RP is positioned in the spine with anycast RP. BGWs support VXLAN with IPv6 Protocol-Independent Multicast (PIMv6) Any-Source Multicast (ASM) on the fabric side and Ingress Replication (IPv6) on the DCI side.

# **Dual RD Support for Multi-Site**

Beginning with Cisco NX-OS Release 9.3(5), VXLAN EVPN Multi-Site supports route reorigination with dual route distinguishers (RDs). This behavior is enabled automatically.

Each VRF or L2VNI tracks two RDs: a primary RD (which is unique) and a secondary RD (which is the same across BGWs). Reoriginated routes are advertised with the secondary type-0 RD (site-id:VNI). All other routes are advertised with the primary RD. The secondary RD is allocated automatically once the router is in Multi-Site BGW mode.

If the site ID is greater than 2 bytes, the secondary RD can't be generated automatically on the Multi-Site BGW, and the following message appears:

%BGP-4-DUAL\_RD\_GENERATION\_FAILED: bgp- [12564] Unable to generate dual RD on EVPN multisite border gateway. This may increase memory consumption on other BGP routers receiving re-originated EVPN routes. Configure router bgp <asn>; rd dual id <id> to avoid it.

In this case, you can either manually configure the secondary RD value or disable dual RDs. For more information, see Configuring Dual RD Support for Multi-Site, on page 12.

# Interoperability with EVPN Multi-Homing Using ESI for Multi-Site BGW (Anycast and vPC BGW)

Beginning Cisco NX-OS Release 10.2(2)F, EVPN MAC/IP routes (Type 2) with non-reserved as well as with reserved ESI (0 or MAX-ESI) values are evaluated for forwarding (ESI RX). The definition of the EVPN MAC/IP route resolution is defined in RFC 7432 Section 9.2.2.

EVPN MAC/IP routes (Type 2) -

- with reserved ESI value (0 or MAX-ESI) are resolved solely by the MAC/IP route alone (BGP next-hop within Type 2).
- with non-reserved ESI value are resolved only if an accompanied per-ES Ethernet Auto-Discovery route (Type 1, per-ES EAD) is present.

In addition to the MAC/IP route resolution as mentioned above, the Multi-Site BGW supports the forward, rewrite and re-originate of MAC/IP routes with reserved and non-reserved ESI values. In all these cases, the per-ES EAD route is re-originated by the Multi-Site BGW.

The EVPN MAC/IP route resolution with the different ESI values is supported on Cisco Nexus 9300-EX, -FX, -FX2, -FX3, and -GX Platform Switches in Anycast and vPC Border Gateway mode.

vPC BGW is not supported.

## **Guidelines and Limitations for VXLAN EVPN Multi-Site**

VXLAN EVPN Multi-Site has the following configuration guidelines and limitations:

- The following switches support VXLAN EVPN Multi-Site:
  - Cisco Nexus 9300-EX and 9300-FX platform switches (except Cisco Nexus 9348GC-FXP platform switches)
  - Cisco Nexus 9300-FX2 platform switches
  - Cisco Nexus 9300-FX3 platform switches
  - Cisco Nexus 9300-GX platform switches
  - Cisco Nexus 9300-GX2 platform switches
  - Cisco Nexus 9332D-H2R switches
  - Cisco Nexus 93400LD-H1 switches
  - Cisco Nexus 9364C-H1 switches
  - Cisco Nexus 9800 platform switches with X9836DM-A and X98900CD-A line cards
  - Cisco Nexus 9500 platform switches with -EX or -FX or -GX line cards

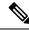

Note

Cisco Nexus 9500 platform switches with -R/RX line cards don't support VXLAN EVPN Multi-Site.

• The **evpn multisite dci-tracking** is mandatory for anycast BGWs and vPC BGW DCI links.

The **evpn multisite fabric-tracking** is mandatory only for anycast BGWs. For vPC based BGWs, this command is not mandatory. The NVE Interface will be brought up with just the dci tracked link in the up state.

- Cisco Nexus 9332C and 9364C platform switches can be BGWs.
- In a VXLAN EVPN Multi-Site deployment, when you use the ttag feature, make sure that the ttag is stripped (**ttag-strip**) on BGW's DCI interfaces that connect to the cloud. To elaborate, if the ttag is attached to non-Nexus 9000 devices that do not support EtherType 0x8905, stripping of the ttag is required. However, BGW back-to-back model of DCI does not require ttag stripping.
- VXLAN EVPN Multi-Site and Tenant Routed Multicast (TRM) are supported between sources and receivers deployed across different sites.
- The Multi-Site BGW allows the coexistence of Multi-Site extensions (Layer 2 unicast/multicast and Layer 3 unicast) as well as Layer 3 unicast and multicast external connectivity.
- In TRM with multi-site deployments, all BGWs receive traffic from fabric. However, only the designated forwarder (DF) BGW forwards the traffic. All other BGWs drop the traffic through a default drop ACL. This ACL is programmed in all DCI tracking ports. Don't remove the **evpn multisite dci-tracking** configuration from the DCI uplink ports. If you do, you remove the ACL, which creates a nondeterministic traffic flow in which packets can be dropped or duplicated instead of deterministically forwarded by only one BGW, the DF.
- Anycast mode can support up to six BGWs per site.
- BGWs in a vPC topology are supported.
- Multicast Flood Domain between inter-site/fabric BGWs isn't supported.
- iBGP EVPN Peering between BGWs of different fabrics/sites isn't supported.
- The **peer-type fabric-external** command configuration is required only for VXLAN Multi-Site BGWs (this command must not be used when peering with non-Cisco equipment).

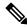

Note

The **peer-type fabric-external** command configuration is not required for pseudo BGWs.

- Anycast mode can support only Layer 3 services that are attached to local interfaces.
- In Anycast mode, BUM is replicated to each border leaf. DF election between the border leafs for a particular site determines which border leaf forwards the inter-site traffic (fabric to DCI and conversely) for that site.
- In Anycast mode, all Layer 3 services are advertised in BGP via EVPN Type-5 routes with their physical IP as the next hop.

- vPC mode can support only two BGWs.
- vPC mode can support both Layer 2 hosts and Layer 3 services on local interfaces.
- In vPC mode, BUM is replicated to either of the BGWs for traffic coming from the external site. Hence, both BGWs are forwarders for site external to site internal (DCI to fabric) direction.
- In vPC mode, BUM is replicated to either of the BGWs for traffic coming from the local site leaf for a VLAN using Ingress Replication (IR) underlay. Both BGWs are forwarders for site internal to site external (fabric to DCI) direction for VLANs using the IR underlay.
- In vPC mode, BUM is replicated to both BGWs for traffic coming from the local site leaf for a VLAN using the multicast underlay. Therefore, a decapper/forwarder election happens, and the decapsulation winner/forwarder only forwards the site-local traffic to external site BGWs for VLANs using the multicast underlay.
- Prior to NX-OS 10.2(2)F only ingress replication was supported between DCI peers across the core.
   Beginning with Cisco NX-OS Release 10.2(2)F both ingress replication and multicast are supported between DCI peers across the core.
- In vPC mode, all Layer 3 services/attachments are advertised in BGP via EVPN Type-5 routes with their virtual IP as next hop. If the VIP/PIP feature is configured, they are advertised with PIP as the next hop.
- If different Anycast Gateway MAC addresses are configured across sites, enable ARP suppression for all VLANs that have been extended.
- Bind NVE to a loopback address that is separate from loopback addresses that are required by Layer 3 protocols. A best practice is to use a dedicated loopback address for the NVE source interface (PIP VTEP) and multi-site source interface (anycast and virtual IP VTEP).
- PIM BiDir is not supported for fabric underlay multicast replication with VXLAN Multi-Site.
- PIM is not supported on Multi-Site VXLAN DCI links.
- FEX is not supported on a vPC BGW and Anycast BGW.
- Beginning with Cisco NX-OS Release 9.3(5), VTEPs support VXLAN-encapsulated traffic over parent interfaces if subinterfaces are configured. This feature is supported for VXLAN EVPN Multi-Site and DCI. DCI tracking can be enabled only on the parent interface.
- Beginning with Cisco NX-OS Release 9.3(5), VXLAN EVPN Multi-Site supports asymmetric VNIs.
   For more information, see Multi-Site with Asymmetric VNIs and Configuration Example for Multi-Site with Asymmetric VNIs, on page 23.
- The following guidelines and limitations apply to dual RD support for Multi-Site:
  - Dual RD are supported beginning with Cisco NX-OS Release 9.3(5).
  - Dual RD is enabled automatically for Cisco Nexus 9332C, 9364C, 9300-EX, and 9300-FX/FX2 platform switches and Cisco Nexus 9500 platform switches with -EX/FX line cards that have VXLAN EVPN Multi-Site enabled.
  - To use CloudSec or other features that require PIP advertisement for multi-site reoriginated routes, configure BGP additional paths on the route server if dual RD are enabled on the BGW, or disable dual RD.
  - Sending secondary RD additional paths at the BGW node isn't supported.

- During an ISSU, the number of paths for the leaf nodes might double temporarily while all BGWs are being upgraded.
- Beginning with Cisco NX-OS Release 9.3(5), if you disable the host-reachability protocol bgp command
  under the NVE interface in a VXLAN EVPN Multi-Site topology, the NVE interface stays operationally
  down.
- Beginning with Cisco NX-OS Release 9.3(5), Multi-Site Border Gateways re-originate incoming remote routes when advertising to the site's local spine/leaf switches. These re-originated routes modify the following fields:
  - RD value changes to [Multisite Site ID:L3 VNID].
  - It is mandatory that Route-Targets are defined on all VTEP that are participating in a given VRF, this includes and is explicitly required for the BGW to extend the given VRF. Prior to Cisco NX-OS Release 9.3(5), Route-Targets from intra-site VTEPs were inadvertently kept across the site boundary, even if not defined on the BGW. Starting from Cisco NX-OS Release 9.3(5) the mandatory behavior is enforced. By adding the necessary Route-Targets to the BGW, the change from inadvertent Route-Target advertisement to explicit Route-Target advertisement can be performed.
  - Path type changes from external to local.
- Beginning with Cisco NX-OS Release 10.2(3)F, the VXLAN EVPN Multi-Site is supported on the Cisco Nexus 9300-GX2 platform switches.
- Beginning with Cisco NX-OS Release 10.4(1)F, the VXLAN EVPN Multi-Site is supported on the Cisco Nexus 9332D-H2R switches.
- Beginning with Cisco NX-OS Release 10.4(2)F, the VXLAN EVPN Multi-Site is supported on the Cisco Nexus 93400LD-H1 switches.
- Beginning with Cisco NX-OS Release 10.4(3)F, the VXLAN EVPN Multi-Site is supported on the Cisco Nexus 9364C-H1 switches.
- Beginning with Cisco NX-OS Release 10.2(3)F, the dual RD support for Multi-Site is supported on the Cisco Nexus 9300-FX3 platform switches.
- Beginning with Cisco NX-OS Release 10.4(3)F, the VXLAN Multi-Site Anycast BGW is also supported on the Cisco Nexus 9808/9804 switches with X9836DM-A and X98900CD-A line cards.
  - VXLAN Multi-Site Anycast BGW supports the following features:
    - VXLAN BGP EVPN fabric and multi-site interconnect
    - VXLAN Layer-2 VNI and new Layer-3 VNI which is not VLAN based
    - IPv4 underlay
    - Ingress Replication on fabric and DCI side
    - Multicast underlay in Fabric
    - Bud node
    - TRMv4
    - NGOAM
    - VXLAN Counters

- Per VXLAN peer based total packet/byte counters are supported.
- Per VNI based total packet/byte counters are supported
- VXLAN Multi-Site Anycast BGW does not support the following features:
  - IPv6 underlay
  - vPC BGW
  - · Downstream VNI and route leak
  - L3 Port channel as a fabric or DCI link
  - · Multicast underlay on DCI side
  - VXLAN access features
  - IGMP snooping
  - Separate VXLAN counters for broadcast, multicast, and unicast traffic
  - Data MDT
  - TRMv6
  - EVPN storm control
- To improve the convergence in case of fabric link failure and avoid issues in case of fabric link flapping, ensure to configure multi-hop BFD between loopbacks of spines and BGWs.
- In the specific scenario where a BGW node becomes completely isolated from the fabric due to all its fabric links failing, the use of multi-hop BFD ensures that the BGP sessions between the spines and the isolated BGW can be immediately brought down, without relying on the configured BGP hold-time value.
- In a VXLAN Multi-Site environment, a border gateway device that uses ECMP for routing through both a VXLAN overlay and an L3 prefix to access remote site subnets might encounter adjacency resolution failure for one of these routes. If the switch attempts to use this unresolved prefix, it will result in traffic being dropped.

# Guidelines and Limitations for VXLAN EVPN Multi-Site with IPv6 Underlay

VXLAN EVPN Multi-Site with IPv6 Underlay has the following configuration guidelines and limitations:

- Cisco Nexus 9300-FX, FX2, FX3, GX, GX2, H2R and H1 ToR switches are supported as the leaf VTEP or BGW.
- Cisco Nexus X9716D-GX and X9736C-FX line cards are supported only on the spine (EoR).
- When an EoR is deployed as a spine node with Multicast Underlay (PIMv6) Any-Source Multicast (ASM), it in mandatory to configure non-default template using one of the following commands in global configuration mode:

- system routing template-multicast-heavy
- system routing template-multicast-ext-heavy
- vPC BGWs are not supported with IPv6 multicast underlay.
- Dual stack configuration is not supported for NVE source interface loopback and multi-site interface loopback.

# **Enabling VXLAN EVPN Multi-Site**

This procedure enables the VXLAN EVPN Multi-Site feature. Multi-Site is enabled on the BGWs only. The site-id must be the same on all BGWs in the fabric/site.

#### **Procedure**

|        | Command or Action                                             | Purpose                                                                                                    |
|--------|---------------------------------------------------------------|----------------------------------------------------------------------------------------------------|
| Step 1 | configure terminal                                            | Enters global configuration mode.                                                                                                    |
|        | Example:                                                      |                                                                                                    |
|        | switch# configure terminal                                    |                                                                                                    |
| Step 2 | evpn multisite border-gateway ms-id                           | Configures the site ID for a site/fabric. The range of values                                                                                               |
|        | Example:                                                      | for <i>ms-id</i> is 1 to 2,814,749,767,110,655. The <i>ms-id</i> must be the same in all BGWs within the same fabric/site.                                  |
|        | switch(config)# evpn multisite border-gateway 100             |                                                                                                    |
| Step 3 | split-horizon per-site                                        | Enables to receive packets encapsulated with DCI group                                                                                                    |
|        | <pre>switch(config-evpn-msite-bgw)# split-horizon</pre>       | from another border gateway on the same site and avoids duplication of packets.                                                                             |
|        |                                                               | Note Use this command when DCI multicast underlay is configured on a site with anycast border gateway.                                                      |
| Step 4 | interface nve 1                                               | Creates a VXLAN overlay interface that terminates                                                                                                    |
|        | Example:                                                      | VXLAN tunnels.                                                                                                    |
|        | <pre>switch(config-evpn-msite-bgw)# interface nve 1</pre>     | Note Only one NVE interface is allowed on the switch.                                                                                                    |
| Step 5 | source-interface loopback src-if                              | The source interface must be a loopback interface that is                                                                                                   |
|        | Example:                                                      | configured on the switch with a valid /32 IP address. This /32 IP address must be known by the transient devices in                                         |
|        | <pre>switch(config-if-nve)# source-interface loopback 0</pre> | the transport network and the remote VTEPs. This requirement is accomplished by advertising it through a dynamic routing protocol in the transport network. |
| Step 6 | host-reachability protocol bgp                                | Defines BGP as the mechanism for host reachability                                                                                                    |
|        | Example:                                                      | advertisement.                                                                                                    |

|         | Command or Action                                                                                                    | Purpose                                                                                                    |
|---------|----------------------------------------------------------------------------------------------------|----------------------------------------------------------------------------------------------------|
|         | <pre>switch(config-if-nve)# host-reachability protocol bgp</pre>                                                                      |                                                                                                    |
| Step 7  | multisite border-gateway interface loopback vi-num  Example:  switch(config-if-nve) # multisite border-gateway interface loopback 100 | Defines the loopback interface used for the BGW virtual IP address (VIP). The border-gateway interface must be a loopback interface that is configured on the switch with a valid /32 IP address. This /32 IP address must be known by the transient devices in the transport network and the remote VTEPs. This requirement is accomplished by advertising it through a dynamic routing protocol in the transport network. This loopback must be different than the source interface loopback. The range of <i>vi-num</i> is from 0 to 1023. |
| Step 8  | no shutdown                                                                                                    | Negates the <b>shutdown</b> command.                                                                                                    |
|         | Example:                                                                                                    |                                                                                                    |
|         | <pre>switch(config-if-nve)# no shutdown</pre>                                                                                         |                                                                                                    |
| Step 9  | exit                                                                                                    | Exits the NVE configuration mode.                                                                                                    |
|         | Example:                                                                                                    |                                                                                                    |
|         | <pre>switch(config-if-nve)# exit</pre>                                                                                                |                                                                                                    |
| Step 10 | interface loopback loopback-number                                                                                                    | Configures the loopback interface.                                                                                                    |
|         | Example:                                                                                                    |                                                                                                    |
|         | <pre>switch(config)# interface loopback 0</pre>                                                                                       |                                                                                                    |
| Step 11 | ip address ip-address                                                                                                    | Configures the IP address for the loopback interface.                                                                                                    |
|         | Example:                                                                                                    |                                                                                                    |
|         | switch(config-if)# ip address 198.0.2.0/32                                                                                            |                                                                                                    |

# **Enabling VXLAN EVPN Multi-Site with IPv6 Multicast Underlay**

This procedure enables the VXLAN EVPN Multi-Site feature with IPv6 multicast underlay. Multi-Site is enabled on the BGWs only. The site-id must be the same on all BGWs in the fabric/site.

## **SUMMARY STEPS**

- 1. configure terminal
- 2. evpn multisite border-gateway ms-id
- 3. interface nve 1
- 4. source-interface loopback src-if
- 5. host-reachability protocol bgp
- 6. multisite border-gateway interface loopback vi-num
- 7. (Optional) multisite virtual-rmac mac-address
- 8. member vni vni-range

- 9. multisite ingress-replication
- **10.** mcast-group *ipv6-address*
- 11. no shutdown
- **12**. exit
- **13**. **interface loopback** *loopback-number*
- 14. ipv6 address ipv6-address

## **DETAILED STEPS**

|        | Command or Action                                                                                                    | Purpose                                                                                                    |
|--------|----------------------------------------------------------------------------------------------------|----------------------------------------------------------------------------------------------------|
| Step 1 | configure terminal  Example:  switch# configure terminal                                                                              | Enters global configuration mode.                                                                                                    |
| Step 2 | evpn multisite border-gateway ms-id  Example:  switch(config)# evpn multisite border-gateway 100                                      | Configures the site ID for a site/fabric. The range of values for <i>ms-id</i> is 1 to 2,814,749,767,110,655. The <i>ms-id</i> must be the same in all BGWs within the same fabric/site.  Note  The mvpn vri id id command is required on BGWs if site-id value is greater than 2 bytes, and this value has to be same across all same site BGWs and unique in TRM domain. Also this value must not collide with any site-id value. |
| Step 3 | <pre>interface nve 1 Example: switch(config-evpn-msite-bgw) # interface nve 1</pre>                                                   | Creates a VXLAN overlay interface that terminates VXLAN tunnels.  Note Only one NVE interface is allowed on the switch.                                                                                                    |
| Step 4 | <pre>source-interface loopback src-if  Example: switch(config-if-nve)# source-interface loopback 0</pre>                              | The source interface must be a loopback interface that is configured on the switch with a valid /128 IPv6 address. This /128 IPv6 address must be known by the transient devices in the transport network and the remote VTEPs. This requirement is accomplished by advertising it through a dynamic routing protocol in the transport network.                                                                                     |
| Step 5 | host-reachability protocol bgp  Example:  switch(config-if-nve) # host-reachability protocol bgp                                      | Defines BGP as the mechanism for host reachability advertisement.                                                                                                    |
| Step 6 | multisite border-gateway interface loopback vi-num  Example:  switch(config-if-nve) # multisite border-gateway interface loopback 100 | Defines the loopback interface used for the BGW virtual IPv6 address (VIP). The border-gateway interface must be a loopback interface that is configured on the switch with a valid /128 IPv6 address. This /128 IPv6 address must be known by the transient devices in the transport network and the remote VTEPs. This requirement is accomplished by advertising it through a dynamic routing                                    |

|         | Command or Action                                                       | Purpose                                                                                                    |
|---------|-------------------------------------------------------------------------|----------------------------------------------------------------------------------------------------|
|         |                                                                         | protocol in the transport network. This loopback must be different than the source interface loopback. The range of <i>vi-num</i> is from 0 to 1023. |
| Step 7  | (Optional) multisite virtual-rmac mac-address                           | For interoperability with other switches, user have to                                                                                               |
|         | Example:                                                                | manually configure VMAC on Nexus 9000 switches to override the auto generated VMAC. The default behavior                                             |
|         | <pre>switch(config-if-nve)# multisite virtual-rmac 0600.0000.abcd</pre> | is to auto generate. If manual VMAC is configured, manual VMAC will take precedence.                                                                 |
| Step 8  | member vni vni-range                                                    | Configures the virtual network identifier (VNI). The range                                                                                           |
|         | Example:                                                                | for vni-range is from 1 to 16,777,214. The value of vni-range can be a single value like 5000 or a range like                                        |
|         | <pre>switch(config-if-nve)# member vni 50101</pre>                      | 5001-5008.                                                                                                    |
| Step 9  | multisite ingress-replication                                           | Defines the Multi-Site replication method for extending                                                                                              |
|         | Example:                                                                | TRM functionality across sites.                                                                                                    |
|         | <pre>switch(config-if-nve-vni)# multisite ingress-replication</pre>     |                                                                                                    |
| Step 10 | mcast-group ipv6-address                                                | Configures the IPv6 Multicast group within the fabric                                                                                                |
|         | Example:                                                                |                                                                                                    |
|         | <pre>switch(config-if-nve-vni)# mcast-group ff03::101</pre>             |                                                                                                    |
| Step 11 | no shutdown                                                             | Negates the <b>shutdown</b> command.                                                                                                    |
|         | Example:                                                                |                                                                                                    |
|         | <pre>switch(config-if-nve)# no shutdown</pre>                           |                                                                                                    |
| Step 12 | exit                                                                    | Exits the NVE configuration mode.                                                                                                    |
|         | Example:                                                                |                                                                                                    |
|         | <pre>switch(config-if-nve)# exit</pre>                                  |                                                                                                    |
| Step 13 | interface loopback loopback-number                                      | Configures the loopback interface.                                                                                                    |
|         | Example:                                                                |                                                                                                    |
|         | <pre>switch(config)# interface loopback 0</pre>                         |                                                                                                    |
| Step 14 | ipv6 address ipv6-address                                               | Configures the IPv6 address for the loopback interface.                                                                                              |
|         | Example:                                                                |                                                                                                    |
|         | <pre>switch(config-if)# ipv6 address 2001:DB8::11:11:11:11/128</pre>    |                                                                                                    |
|         |                                                                         | 1                                                                                                    |

# **Configuring Dual RD Support for Multi-Site**

Follow these steps if you need to manually configure the secondary RD value or disable dual RDs.

## Before you begin

Enable VXLAN EVPN Multi-Site.

#### **Procedure**

|        | Command or Action                                                  | Purpose                                                               |
|--------|--------------------------------------------------------------------|-----------------------------------------------------------------------|
| Step 1 | configure terminal                                                 | Enters global configuration mode.                                     |
|        | Example:                                                           |                                                                       |
|        | <pre>switch# configure terminal switch(config)#</pre>              |                                                                       |
| Step 2 | router bgp as-num                                                  | Configures the autonomous system number. The range for                |
|        | Example:                                                           | as-num is from 1 to 4,294,967,295.                                    |
|        | <pre>switch(config) # router bgp 100 switch(config-router) #</pre> |                                                                       |
| Step 3 | [no] rd dual id [2-bytes]                                          | Defines the first 2 bytes of the secondary RD. The ID must            |
|        | Example:                                                           | be the same across the Multi-Site BGWs. The range is from 1 to 65535. |
|        | switch(config-router)# rd dual id 1                                | Note If necessary, you can use the <b>no rd dual</b>                  |
|        |                                                                    | command to disable dual RDs and fall back to a single RD.             |
| Step 4 | (Optional) show bgp evi evi-id                                     | Displays the secondary RD configured as part of the rd                |
|        | Example:                                                           | <b>dual id</b> [2-bytes] command for the specified EVI.               |
|        | switch(config-router)# show bgp evi 100                            |                                                                       |

## **Example**

The following example shows sample output for the **show bgp evi** evi-id command:

# **Configuring VNI Dual Mode**

This procedure describes the configuration of the BUM traffic domain for a given VLAN. Support exists for using multicast or ingress replication inside the fabric/site and ingress replication across different fabrics/sites.

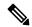

Note

If you have multiple VRFs and only one is extended to ALL leaf switches, you can add a dummy loopback to that one extended VRF and advertise through BGP. Otherwise, you'll need to check how many VRFs are extended and to which switches, and then add a dummy loopback to the respective VRFs and advertise them as well. Therefore, use the **advertise-pip** command to prevent potential user errors in the future.

For more information about configuring multicast or ingress replication for a large number of VNIs, see Example of VXLAN BGP EVPN (EBGP).

#### **Procedure**

|        | Command or Action                                                      | Purpose                                                                     |
|--------|------------------------------------------------------------------------|-----------------------------------------------------------------------------|
| Step 1 | configure terminal                                                     | Enters global configuration mode.                                           |
|        | Example:                                                               |                                                                             |
|        | switch# configure terminal                                             |                                                                             |
| Step 2 | interface nve 1 Example:                                               | Creates a VXLAN overlay interface that terminates VXLAN                     |
|        |                                                                        | tunnels.                                                                    |
|        | switch(config)# interface nve 1                                        | Note Only one NVE interface is allowed on the switch.                       |
| Step 3 | member vni vni-range                                                   | Configures the virtual network identifier (VNI). The range                  |
|        | Example:                                                               | for <i>vni-range</i> is from 1 to 16,777,214. The value of                  |
|        | switch(config-if-nve)# member vni 200                                  | <i>vni-range</i> can be a single value like 5000 or a range like 5001-5008. |
|        |                                                                        | <b>Note</b> Enter one of the Step 4 or Step 5 commands.                     |
| Step 4 | mcast-group ip-addr                                                    | Configures the NVE Multicast group IP prefix within the                     |
|        | Example:                                                               | fabric.                                                                     |
|        | <pre>switch(config-if-nve-vni)# mcast-group 255.0.4.1</pre>            |                                                                             |
| Step 5 | ingress-replication protocol bgp                                       | Enables BGP EVPN with ingress replication for the VNI                       |
|        | Example:                                                               | within the fabric.                                                          |
|        | <pre>switch(config-if-nve-vni)# ingress-replication protocol bgp</pre> |                                                                             |
| Step 6 | multisite ingress-replication                                          | Defines the Multi-Site BUM replication method for                           |
|        | Example:                                                               | extending the Layer 2 VNI.                                                  |
|        | <pre>switch(config-if-nve-vni)# multisite ingress-replication</pre>    |                                                                             |

# **Configuring Fabric/DCI Link Tracking**

This procedure describes the configuration to track all DCI-facing interfaces and site internal/fabric facing interfaces. Tracking is mandatory and is used to disable reorigination of EVPN routes either from or to a site if all the DCI/fabric links go down.

#### **Procedure**

|        | Command or Action                                         | Purpose                                                       |
|--------|-----------------------------------------------------------|---------------------------------------------------------------|
| Step 1 | configure terminal                                        | Enters global configuration mode.                             |
|        | Example:                                                  |                                                               |
|        | switch# configure terminal                                |                                                               |
| Step 2 | interface ethernet port                                   | Enters interface configuration mode for the DCI or fabric     |
|        | Example:                                                  | interface.                                                    |
|        | <pre>switch(config) # interface ethernet1/1</pre>         | Note Enter one of the following commands in Step 3 or Step 4. |
| Step 3 | evpn multisite dci-tracking                               | Configures DCI interface tracking.                            |
|        | Example:                                                  |                                                               |
|        | <pre>switch(config-if)# evpn multisite dci-tracking</pre> |                                                               |
| Step 4 | (Optional) evpn multisite fabric-tracking                 | Configures EVPN Multi-Site fabric tracking.                   |
|        | Example:                                                  | The <b>evpn multisite fabric-tracking</b> is mandatory for    |
|        | switch(config-if)# evpn multisite fabric-tracking         | anycast BGWs and vPC BGW fabric links.                        |
| Step 5 | ip address ip-addr   ipv6 address ipv6-addr               | Configures the IP or IPv6 address.                            |
|        | Example:                                                  |                                                               |
|        | For IPv4                                                  |                                                               |
|        | switch(config-if)# ip address 192.1.1.1                   |                                                               |
|        | Example:                                                  |                                                               |
|        | For IPv6                                                  |                                                               |
|        | switch(config-if)# ipv6 address 2001:DB8::192:1:1:1       |                                                               |
| Step 6 | no shutdown                                               | Negates the <b>shutdown</b> command.                          |
|        | Example:                                                  |                                                               |
|        | switch(config-if) # no shutdown                           |                                                               |

# **Configuring Fabric External Neighbors**

This procedure describes the configuration of fabric external/DCI neighbors for communication to other site/fabric BGWs.

## **Procedure**

|        | Command or Action                                                    | Purpose                                                                                                    |
|--------|----------------------------------------------------------------------|----------------------------------------------------------------------------------------------------|
| Step 1 | configure terminal                                                   | Enters global configuration mode.                                                                                                    |
|        | Example:                                                             |                                                                                                    |
|        | switch# configure terminal                                           |                                                                                                    |
| Step 2 | router bgp as-num                                                    | Configures the autonomous system number. The range for                                                                                                    |
|        | Example:                                                             | as-num is from 1 to 4,294,967,295.                                                                                                    |
|        | switch(config)# router bgp 100                                       |                                                                                                    |
| Step 3 | neighbor [ip-addr   ipv6-addr]                                       | Configures a BGP neighbor.                                                                                                    |
|        | Example:                                                             |                                                                                                    |
|        | For IPv4                                                             |                                                                                                    |
|        | <pre>switch(config-router)# neighbor 100.0.0.1</pre>                 |                                                                                                    |
|        | Example:                                                             |                                                                                                    |
|        | For IPv6                                                             |                                                                                                    |
|        | switch(config-router) # neighbor 2001:DB8::100:0:0:1                 |                                                                                                    |
| Step 4 | remote-as value                                                      | Configures remote peer's autonomous system number.                                                                                                    |
|        | Example:                                                             |                                                                                                    |
|        | switch(config-router-neighbor)# remote-as 69000                      |                                                                                                    |
| Step 5 | peer-type fabric-external                                            | Enables the next hop rewrite for Multi-Site. Defines site                                                                                                    |
|        | Example:                                                             | external BGP neighbors for EVPN exchange. The default for <b>peer-type</b> is <b>fabric-internal</b> .                                                                                                    |
|        | switch(config-router-neighbor)# peer-type                            |                                                                                                    |
|        | fabric-external                                                      | required only for VXLAN Multi-Site BGWs.                                                                                                    |
|        |                                                                      | It is not required for pseudo BGWs.                                                                                                    |
| Step 6 | address-family 12vpn evpn                                            | Configures the address family Layer 2 VPN EVPN under                                                                                                    |
|        | Example:                                                             | the BGP neighbor.                                                                                                    |
|        | <pre>switch(config-router-neighbor)# address-family 12vpn evpn</pre> |                                                                                                    |
| Step 7 | rewrite-evpn-rt-asn                                                  | Rewrites the route target (RT) information to simplify the                                                                                                    |
|        | Example:                                                             | MAC-VRF and IP-VRF configuration. BGP receives a route, and as it processes the RT attributes, it checks if the                                                                                                    |
|        | switch(config-router-neighbor)# rewrite-evpn-rt-asm                  | AS value matches the peer AS that is sending that route and replaces it. Specifically, this command changes the incoming route target's AS number to match the BGP-configured neighbor's remote AS number. You can see the modified RT value in the receiver router. |

# **Configuring VXLAN EVPN Multi-Site Storm Control**

VXLAN EVPN Multi-Site Storm Control allows rate limiting of multidestination (BUM) traffic on Multi-Site BGWs. You can control BUM traffic sent over the DCI link using a policer on fabric links in the ingress direction.

Remote peer reachability must be only through DCI links. Appropriate routing configuration must ensure that remote site routes are not advertised over Fabric links.

Multicast traffic is policed only on DCI interfaces, while unknown unicast and broadcast traffic is policed on both DCI and fabric interfaces.

Cisco NX-OS Release 9.3(6) and later releases optimize rate granularity and accuracy. Bandwidth is calculated based on the accumulated DCI uplink bandwidth, and only interfaces tagged with DCI tracking are considered. (Prior releases also include fabric-tagged interfaces.) In addition, granularity is enhanced by supporting two digits after the decimal point. These enhancements apply to the Cisco Nexus 9300-EX, 9300-FX/FX2/FX3, and 9300-GX platform switches.

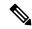

Note

For information on access port storm control, see the Cisco Nexus 9000 Series NX-OS Layer 2 Configuration Guide.

#### **SUMMARY STEPS**

- 1. configure terminal
- 2. [no] evpn storm-control {broadcast | multicast | unicast} {level | level}

#### **DETAILED STEPS**

|        | Command or Action                                                                                                    | Purpose                                                                                                    |
|--------|----------------------------------------------------------------------------------------------------|----------------------------------------------------------------------------------------------------|
| Step 1 | configure terminal                                                                                                    | Enters global configuration mode.                                                                                                    |
|        | Example:                                                                                                    |                                                                                                    |
|        | <pre>switch# configure terminal switch(config)#</pre>                                                                                    |                                                                                                    |
| Step 2 | $[no] \ evpn \ storm-control \ \{broadcast \   \ multicast \   \ unicast \} \\ \{level \ level\}$                                        | Configures the storm suppression level as a number from 0–100.                                                                                                    |
|        | <pre>Example: switch(config)# evpn storm-control unicast level 10  Example: switch(config)# evpn storm-control unicast level 10.20</pre> | 0 means that all traffic is dropped, and 100 means that all traffic is allowed. For any value in between, the unknown unicast traffic rate is restricted to a percentage of available bandwidth. For example, a value of 10 means that the traffic rate is restricted to 10% of the available bandwidth, and anything above that rate is dropped.  Beginning with Cisco NX-OS Release 9.3(6), you can configure the level as a fractional value by adding two digits after the decimal point. For example, you can enter a value of 10.20. |

# **Verifying VXLAN EVPN Multi-Site Storm Control**

To display EVPN storm control setting information, enter the following command:

| Command                                  | Purpose                                            |
|------------------------------------------|----------------------------------------------------|
| slot 1 show hardware vxlan storm-control | Displays the status of EVPN storm control setting. |

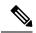

Note

Once the Storm control hits the threshold, a message is logged as stated below:

BGWY-1 %ETHPORT-5-STORM\_CONTROL\_ABOVE\_THRESHOLD: Traffic in port Ethernet1/32 exceeds the configured threshold , action - Trap (message repeated 38 times)

# **Multi-Site with vPC Support**

## **About Multi-Site with vPC Support**

The BGWs can be in a vPC complex. In this case, it is possible to support dually-attached directly-connected hosts that might be bridged or routed as well as dually-attached firewalls or service attachments. The vPC BGWs have vPC-specific multihoming techniques and do not rely on EVPN Type 4 routes for DF election or split horizon.

## **Guidelines and Limitations for Multi-Site with vPC Support**

Multi-Site with vPC support has the following configuration guidelines and limitations:

- 4000 VNIs for vPC are not supported.
- For BUM with continued VIP use, the MCT link is used as transport upon core isolation or fabric isolation, and for unicast traffic in fabric isolation.
- Beginning with Cisco NX-OS Release 10.1(2), TRM Multisite with vPC BGW is supported.
- The routes to remote Multisite BGW loopback addresses must always prioritize the DCI link path over the iBGP protocol between vPC Border Gateway switches configured using the backup SVI. The backup SVI should be used strictly in the event of a DCI link failure.
- vPC BGWs are not supported with IPv6 multicast underlay.

## **Configuring Multi-Site with vPC Support**

This procedure describes the configuration of Multi-Site with vPC support:

- Configure vPC domain.
- Configure port channels.

• Configuring vPC Peer Link.

## **Procedure**

|         | Command or Action                                                                | Purpose                                                                                          |
|---------|----------------------------------------------------------------------------------|--------------------------------------------------------------------------------------------------|
| Step 1  | configure terminal                                                               | Enters global configuration mode.                                                                |
|         | Example:                                                                         |                                                                                                  |
|         | switch# configure terminal                                                       |                                                                                                  |
| Step 2  | feature vpc                                                                      | Enables vPCs on the device.                                                                      |
|         | Example:                                                                         |                                                                                                  |
|         | <pre>switch(config)# feature vpc</pre>                                           |                                                                                                  |
| Step 3  | feature interface-vlan                                                           | Enables the interface VLAN feature on the device.                                                |
|         | Example:                                                                         |                                                                                                  |
|         | <pre>switch(config)# feature interface-vlan</pre>                                |                                                                                                  |
| Step 4  | feature lacp                                                                     | Enables the LACP feature on the device.                                                          |
|         | Example:                                                                         |                                                                                                  |
|         | <pre>switch(config)# feature lacp</pre>                                          |                                                                                                  |
| Step 5  | feature pim                                                                      | Enables the PIM feature on the device.                                                           |
|         | Example:                                                                         |                                                                                                  |
|         | <pre>switch(config)# feature pim</pre>                                           |                                                                                                  |
| Step 6  | feature ospf                                                                     | Enables the OSPF feature on the device.                                                          |
|         | Example:                                                                         |                                                                                                  |
|         | <pre>switch(config)# feature ospf</pre>                                          |                                                                                                  |
| Step 7  | ip pim rp-address address group-list range                                       | Defines a PIM RP address for the underlay multicast group                                        |
|         | Example:                                                                         | range.                                                                                           |
|         | <pre>switch(config) # ip pim rp-address 100.100.100.1 group-list 224.0.0/4</pre> |                                                                                                  |
| Step 8  | vpc domain domain-id                                                             | Creates a vPC domain on the device and enters vpn-domain                                         |
|         | Example:                                                                         | configuration mode for configuration purposes. There is no default. The range is from 1 to 1000. |
|         | <pre>switch(config)# vpc domain 1</pre>                                          | no actually. The range is nomer to root.                                                         |
| Step 9  | peer switch                                                                      | Defines the peer switch.                                                                         |
|         | Example:                                                                         |                                                                                                  |
|         | <pre>switch(config-vpc-domain)# peer switch</pre>                                |                                                                                                  |
| Step 10 | peer gateway                                                                     | Enables Layer 3 forwarding for packets destined to the gateway MAC address of the vPC.           |
|         | Example:                                                                         |                                                                                                  |
|         | switch(config-vpc-domain)# peer gateway                                          |                                                                                                  |

|         | Command or Action                                                                                                    | Purpose                                                                                        |
|---------|----------------------------------------------------------------------------------------------------|------------------------------------------------------------------------------------------------|
| Step 11 | peer-keepalive destination ip-address  Example:                                                                                                    | Configures the IPv4 address for the remote end of the vPC peer-keepalive link.                 |
|         | switch(config-vpc-domain)# peer-keepalive destination 172.28.230.85                                                                                                    | Note The system does not form the vPC peer link until you configure a vPC peer-keepalive link. |
|         |                                                                                                    | The management ports and VRF are the defaults.                                                 |
| Step 12 | ip arp synchronize                                                                                                    | Enables IP ARP synchronize under the vPC domain to                                             |
|         | Example:                                                                                                    | facilitate faster ARP table population following device reload.                                |
|         | <pre>switch(config-vpc-domain) # ip arp synchronize</pre>                                                                                                    | Toload.                                                                                        |
| Step 13 | ipv6 nd synchronize                                                                                                    | Enables IPv6 ND synchronization under the vPC domain                                           |
|         | Example:                                                                                                    | to facilitate faster ND table population following device reload.                              |
|         | <pre>switch(config-vpc-domain) # ipv6 nd synchronize</pre>                                                                                                    | Teload.                                                                                        |
| Step 14 | Create the vPC peer-link.                                                                                                    | Creates the vPC peer-link port-channel interface and adds                                      |
|         | Example:                                                                                                    | two member interfaces to it.                                                                   |
|         | <pre>switch(config)# interface port-channel 1 switch(config)# switchport switch(config)# switchport mode trunk switch(config)# switchport trunk allowed vlan 1,10,100-200 switch(config)# mtu 9216 switch(config)# vpc peer-link switch(config)# no shut</pre> |                                                                                                |
|         | <pre>switch(config) # interface Ethernet 1/1, 1/21 switch(config) # switchport switch(config) # mtu 9216 switch(config) # channel-group 1 mode active switch(config) # no shutdown</pre>                                                                       |                                                                                                |
| Step 15 | system nve infra-vlans range                                                                                                    | Defines a non-VXLAN-enabled VLAN as a backup routed                                            |
|         | Example:                                                                                                    | path.                                                                                          |
|         | <pre>switch(config) # system nve infra-vlans 10</pre>                                                                                                    |                                                                                                |
| Step 16 | vlan number                                                                                                    | Creates the VLAN to be used as an infra-VLAN.                                                  |
|         | Example:                                                                                                    |                                                                                                |
|         | switch(config)# vlan 10                                                                                                    |                                                                                                |
| Step 17 | Create the SVI.                                                                                                    | Creates the SVI used for the backup routed path over the                                       |
|         | Example:                                                                                                    | vPC peer-link.                                                                                 |
|         | <pre>switch(config) # interface vlan 10 switch(config) # ip address 10.10.10.1/30 switch(config) # ip router ospf process UNDERLAY area 0 switch(config) # ip pim sparse-mode switch(config) # no ip redirects</pre>                                           |                                                                                                |

|         | Command or Action                                                                                                    | Purpose                                                                                                    |  |
|---------|----------------------------------------------------------------------------------------------------|----------------------------------------------------------------------------------------------------|--|
|         | <pre>switch(config)# mtu 9216 switch(config)# no shutdown</pre>                                                                       |                                                                                                    |  |
| Step 18 | (Optional) delay restore interface-vlan seconds  Example: switch(config-vpc-domain) # delay restore interface-vlan 45                 | Enables the delay restore timer for SVIs. We recommend tuning this value when the SVI/VNI scale is high. For example, when the SCI count is 1000, we recommend that you set the delay restore to 45 seconds.                                                                                                    |  |
| Step 19 | evpn multisite border-gateway ms-id  Example:  switch(config) # evpn multisite border-gateway 100                                     | Configures the site ID for a site/fabric. The range of value for <i>ms-id</i> is 1 to 281474976710655. The <i>ms-id</i> must be same in all BGWs within the same fabric/site.                                                                                                    |  |
| Step 20 | <pre>interface nve 1 Example: switch(config-evpn-msite-bgw)# interface nve 1</pre>                                                    | Creates a VXLAN overlay interface that terminates VXLAN tunnels.  Note Only one NVE interface is allowed on the switch.                                                                                                    |  |
| Step 21 | <pre>source-interface loopback src-if  Example: switch(config-if-nve) # source-interface loopback 0</pre>                             | Defines the source interface, which must be a loopback interface with a valid /32 IP address. This /32 IP address must be known by the transient devices in the transport network and the remote VTEPs. This requirement is accomplished by advertising the address through a dynamic routing protocol in the transport network.                                                                                                    |  |
| Step 22 | host-reachability protocol bgp  Example:  switch(config-if-nve)# host-reachability protocol bgp                                       | Defines BGP as the mechanism for host reachability advertisement.                                                                                                    |  |
| Step 23 | multisite border-gateway interface loopback vi-num  Example:  switch(config-if-nve) # multisite border-gateway interface loopback 100 | Defines the loopback interface used for the BGW virtual IP address (VIP). The BGW interface must be a loopback interface that is configured on the switch with a valid /32 IP address. This /32 IP address must be known by the transient devices in the transport network and the remote VTEPs. This requirement is accomplished by advertising the address through a dynamic routing protocol in the transport network. This loopback must be different than the source interface loopback. The range of <i>vi-num</i> is from 0 to 1023. |  |
| Step 24 | no shutdown Example:                                                                                                    | Negates the <b>shutdown</b> command.                                                                                                    |  |
|         | switch(config-if-nve)# no shutdown                                                                                                    |                                                                                                    |  |
| Step 25 | <pre>exit Example: switch(config-if-nve)# exit</pre>                                                                                  | Exits the NVE configuration mode.                                                                                                    |  |

|         | Command or Action                                               | Purpose                                               |
|---------|-----------------------------------------------------------------|-------------------------------------------------------|
| Step 26 | interface loopback loopback-number                              | Configures the loopback interface.                    |
|         | <pre>Example: switch(config) # interface loopback 0</pre>       |                                                       |
| Step 27 | ip address ip-address                                           | Configures the primary IP address for the loopback    |
|         | <pre>Example: switch(config-if)# ip address 198.0.2.0/32</pre>  | interface.                                            |
| Step 28 | ip address ip-address secondary                                 | Configures the secondary IP address for the loopback  |
|         | Example:                                                        | interface.                                            |
|         | <pre>switch(config-if)# ip address 198.0.2.1/32 secondary</pre> |                                                       |
| Step 29 | ip pim sparse-mode                                              | Configures PIM sparse mode on the loopback interface. |
|         | Example:                                                        |                                                       |
|         | <pre>switch(config-if)# ip pim sparse-mode</pre>                |                                                       |

## **Verifying the Multi-Site with vPC Support Configuration**

To display Multi-Site with vPC support information, enter one of the following commands:

| show vpc brief                         | Displays general vPC and CC status.                                                                                |
|----------------------------------------|----------------------------------------------------------------------------------------------------|
| show vpc consistency-parameters global | Displays the status of those parameters that must be consistent across all vPC interfaces.                         |
| show vpc consistency-parameters vni    | Displays configuration information for VNIs under the NVE interface that must be consistent across both vPC peers. |

#### Output example for the **show vpc brief** command:

```
switch# show vpc brief
Legend:
                (*) - local vPC is down, forwarding via vPC peer-link
vPC domain id
Peer status
                                  : peer adjacency formed ok
                                                                  (<--- peer up)
vPC keep-alive status
                                  : peer is alive
Configuration consistency status : success (<---- CC passed)
Per-vlan consistency status : success
                                                                   (<---- per-VNI CCpassed)
Type-2 consistency status
                                  : success
vPC role
                                  : secondary
Number of vPCs configured
                                  : 1
Peer Gateway
                                  : Enabled
Dual-active excluded VLANs
                                 : Enabled
Graceful Consistency Check
Auto-recovery status
                                 : Enabled, timer is off.(timeout = 240s)
Delay-restore status : Timer is off.(timeout = 30s)
Delay-restore SVI status : Timer is off.(timeout = 10s)
Operational Layer3 Peer-router : Disabled
```

[...]

#### Output example for the **show vpc consistency-parameters global** command:

switch# show vpc consistency-parameters global

Legend:

Type 1 : vPC will be suspended in case of mismatch

| Name                      | Type | Local Value           | Peer Value            |
|---------------------------|------|-----------------------|-----------------------|
|                           |      |                       |                       |
| []                        |      |                       |                       |
| Nvel Adm St, Src Adm St,  | 1    | Up, Up, 2.1.44.5, CP, | Up, Up, 2.1.44.5, CP, |
| Sec IP, Host Reach, VMAC  |      | TRUE, Disabled,       | TRUE, Disabled,       |
| Adv, SA, mcast 12, mcast  |      | 0.0.0.0, 0.0.0.0,     | 0.0.0.0, 0.0.0.0,     |
| 13, IR BGP,MS Adm St, Reo |      | Disabled, Up,         | Disabled, Up,         |
|                           |      | 200.200.200.200       | 200.200.200.200       |
| []                        |      |                       |                       |

#### Output example for the **show vpc consistency-parameters vni** command:

```
switch(config-if-nve-vni)# show vpc consistency-parameters vni
```

Legend:

Type 1 : vPC will be suspended in case of mismatch

| Name                                  | Type | Local Value                           | Peer Value                            |
|---------------------------------------|------|---------------------------------------|---------------------------------------|
|                                       |      |                                       |                                       |
| Nvel Vni, Mcast, Mode,<br>Type, Flags | 1    | 11577, 234.1.1.1,<br>Mcast, L2, MS IR | 11577, 234.1.1.1,<br>Mcast, L2, MS IR |
| Nvel Vni, Mcast, Mode, Type, Flags [] | 1    | 11576, 234.1.1.1,<br>Mcast, L2, MS IR | 11576, 234.1.1.1,<br>Mcast, L2, MS IR |

# Configuration Example for Multi-Site with Asymmetric VNIs

The following example shows how two sites with different sets of VNIs can connect to the same MAC VRF or IP VRF. One site uses VNI 200 internally, and the other site uses VNI 300 internally. Route-target auto no longer matches because the VNI values are different. Therefore, the route-target values must be manually configured. In this example, the value 222:333 stitches together the two VNIs from different sites.

The BGW of site 1 has L2VNI 200 and L3VNI 201.

The BGW of site 2 has L2VNI 300 and L3VNI 301.

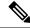

Note

This configuration example assumes that basic Multi-Site configurations are already in place.

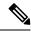

Note

You must have VLAN-to-VRF mapping on the BGW. This requirement is necessary to maintain L2VNI-to-L3VNI mapping, which is needed for reorigination of MAC-IP routes at BGWs.

#### **Layer 3 Configuration**

In the BGW node of site 1, configure the common RT 201:301 for stitching the two sites using L3VNI 201 and L3VNI 301:

```
vrf context vni201
vni 201
address-family ipv4 unicast
route-target both auto evpn
route-target import 201:301 evpn
route-target export 201:301 evpn
```

In the BGW node of site 2, configure the common RT 201:301 for stitching the two sites using L3VNI 201 and L3VNI 301:

```
vrf context vni301
 vni 301
 address-family ipv4 unicast
  route-target both auto evpn
  route-target import 201:301 evpn
  route-target export 201:301 evpn
```

### **Layer 2 Configuration**

In the BGW node of site 1, configure the common RT 222:333 for stitching the two sites using L2VNI 200 and L2VNI 300:

```
evpn
vni 200 12
rd auto
route-target import auto
route-target import 222:333
route-target export auto
route-target export 222:333
```

For proper reorigination of L3 labels of MAC-IP routes, associate the VRF (L3VNI) to the L2VNI:

```
interface Vlan 200 vrf member vni201
```

In the BGW node of site 2, configure the common RT 222:333 for stitching the two sites using L2VNI 200 and L2VNI 300:

```
evpn
vni 300 12
rd auto
route-target import auto
route-target import 222:333
route-target export auto
route-target export 222:333
```

For proper reorigination of L3 labels of MAC-IP routes, associate the VRF (L3VNI) to the L2VNI:

```
interface vlan 300 vrf member vni301
```

## **TRM** with Multi-Site

This section contains the following topics:

- Information About Configuring TRM with Multi-Site, on page 25
- Guidelines and Limitations for TRM with Multi-Site, on page 29
- Configuring TRM with Multi-Site, on page 32
- Verifying TRM with Multi-Site Configuration, on page 35

## Information About Configuring TRM with Multi-Site

Tenant Routed Multicast (TRM) with Multi-Site enables multicast forwarding across multiple VXLAN EVPN fabrics that are connected via Multi-Site. This feature provides Layer 3 multicast services across sites for sources and receivers across different sites. It addresses the requirement of East-West multicast traffic between sites.

Each TRM site is operating independently. Border gateways on each site allow stitching across the sites. There can be multiple border gateways for each site. Multicast source and receiver information across sites is propagated by BGP on the border gateways that are configured with TRM. The border gateway on each site receives the multicast packet and re-encapsulates the packet before sending it to the local site. Beginning with Cisco NX-OS Release 10.1(2), TRM with Multi-Site supports both Anycast Border Gateway and vPC Border Gateway.

The border gateway that is elected as Designated Forwarder (DF) for the L3VNI forwards the traffic from fabric toward the core side. In the TRM Multicast-Anycast Gateway model, we use the VIP-R based model to send traffic toward remote sites. The IR destination IP is the VIP-R of the remote site. Each site that has the receiver gets only one copy from the source site. DF forwarding is applicable only on Anycast Border Gateways.

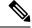

Note

Only the DF sends the traffic toward remote sites.

On the remote site, the BGW that receives the inter-site multicast traffic from the core forwards the traffic toward the fabric side. The DF check is not done from the core to fabric direction because non-DF can also receive the VIP-R copy from the source site.

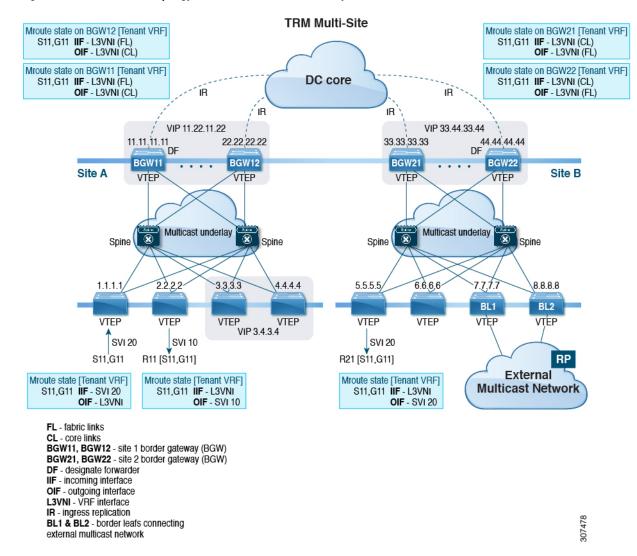

Figure 2: TRM with Multi-Site Topology, BL External Multicast Connectivity

Beginning with Cisco NX-OS Release 9.3(3), TRM with Multi-Site supports BGW connections to the external multicast network in addition to the BL connectivity, which is supported in previous releases. Forwarding occurs as documented in the previous example, except the exit point to the external multicast network can optionally be provided through the BGW.

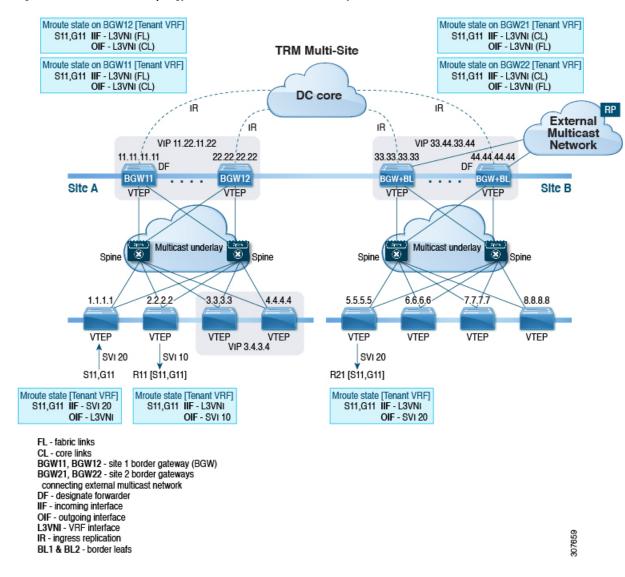

Figure 3: TRM with Multi-Site Topology, BGW External Multicast Connectivity

## Information About Configuring TRM Multi-Site with IPv6 Underlay

Beginning with Cisco NX-OS Release 10.4(3)F, the support is provided for TRM Multi-Site with IPv6 Underlay.

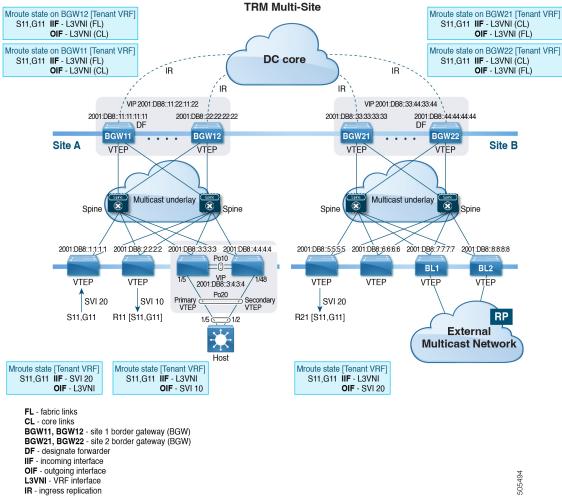

Figure 4: TRM Multi-Site with IPv6 Underlay Topology, BL External Multicast Connectivity

BL1 & BL2 - border leafs connecting external multicast network

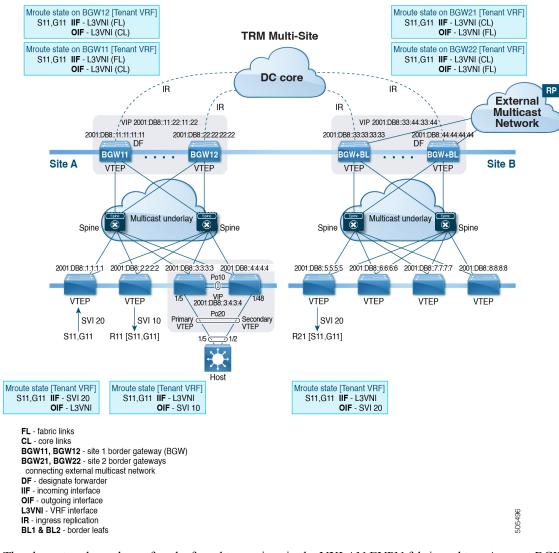

Figure 5: TRM Multi-Site with IPv6 Underlay Topology, BGW External Multicast Connectivity

The above topology shows four leafs and two spines in the VXLAN EVPN fabric and two Anycast BGWs. Inside the fabric, the underlay is an IPv6 Multicast running PIMv6. RP is positioned in the spine with anycast RP. BGWs support VXLAN with IPv6 Protocol-Independent Multicast (PIMv6) Any-Source Multicast (ASM) on the fabric side and Ingress Replication (IPv6) on the DCI side.

## **Guidelines and Limitations for TRM with Multi-Site**

TRM with Multi-Site has the following guidelines and limitations:

- The following platforms support TRM with Multi-Site:
  - Cisco Nexus 9300-EX platform switches
  - Cisco Nexus 9300-FX/FX2/FX3 platform switches
  - Cisco Nexus 9300-GX platform switches

- Cisco Nexus 9500 platform switches with -EX/FX line cards
- Beginning with Cisco NX-OS Release 9.3(3), a border leaf and Multi-Site border gateway can coexist on the same node for multicast traffic.
- Beginning with Cisco NX-OS Release 9.3(3), all border gateways for a given site must run the same Cisco NX-OS 9.3(x) image.
- Cisco NX-OS Release 10.1(2) has the following guidelines and limitations:
  - You need to add a VRF lite link (per Tenant VRF) between the vPC peers in order to support the L3 hosts attached to the vPC primary and secondary peers.
  - Backup SVI is needed between the two vPC peers.
  - Orphan ports attached with L2 and L3 are supported with vPC BGW.
  - TRM multi-site with vPC BGW is not supported with vMCT.

For details on TRM and Configuring TRM with vPC Support, see Configuring Tenant Routed Multicast.

- TRM multi-site with vPC BGW and with Anycast BGW are supported on Cisco Nexus 9300-EX, FX, FX2, and FX3 family switches. Beginning with Cisco NX-OS Release 10.2(1)F, TRM with vPC BGW and with Anycast BGW are supported on Cisco Nexus 9300-GX family switches.
- Beginning with Cisco NX-OS Release 10.2(1q)F, TRM with Multi-Site is supported on the Cisco Nexus N9K-C9332D-GX2B platform switches.
- Beginning with Cisco NX-OS Release 10.2(1q)F, the TRM multi-site with vPC BGW and with Anycast BGW are supported on the Cisco Nexus C9332D-GX2B platform switches.
- Beginning with Cisco NX-OS Release 10.4(1)F, the TRM multi-site with vPC BGW and with Anycast BGW are supported on the Cisco Nexus 9332D-H2R switches.
- Beginning with Cisco NX-OS Release 10.4(2)F, the TRM multi-site with vPC BGW and with Anycast BGW are supported on the Cisco Nexus 93400LD-H1 switches.
- Beginning with Cisco NX-OS Release 10.4(3)F, the TRM multi-site with vPC BGW and with Anycast BGW are supported on the Cisco Nexus 9364C-H1 switches.
- Beginning with Cisco NX-OS Release 10.2(2)F, multicast group configuration is used to encapsulate TRM and L2 BUM packets in the DCI core using the **multisite meast-group** *dci-core-group* command.
- Beginning with Cisco NX-OS Release 10.2(3)F, the TRM multi-site is supported on the Cisco Nexus 9364D-GX2A and 9348D-GX2A switches.
- Beginning with Cisco NX-OS Release 10.4(1)F, the TRM multi-site is supported on the Cisco Nexus 9332D-H2R switches.
- Beginning with Cisco NX-OS Release 10.4(2)F, the TRM multi-site is supported on the Cisco Nexus 93400LD-H1 switches.
- Beginning with Cisco NX-OS Release 10.4(3)F, the TRM multi-site is supported on the Cisco Nexus 9364C-H1 switches.
- TRM with Multi-Site supports the following features:
  - TRM Multi-Site with vPC Border Gateway.

- PIM ASM multicast underlay in the VXLAN fabric
- TRM with Multi-Site Layer 3 mode only
- TRM with Multi-Site with Anycast Gateway
- Terminating VRF-lite at the border leaf
- The following RP models with TRM Multi-Site:
  - · External RP
  - RP Everywhere
  - · Internal RP
- Only one pair of vPC BGW can be configured on one site.
- A pair of vPC BGW and Anycast BGW cannot co-exist on the same site.
- Prior to NX-OS 10.2(2)F only ingress replication was supported between DCI peers across the core.
   Beginning with Cisco NX-OS Release 10.2(2)F both ingress replication and multicast are supported between DCI peers across the core.
- Border routers reoriginate MVPN routes from fabric to core and from core to fabric.
- Only eBGP peering between border gateways of different sites is supported.
- Each site must have a local RP for the TRM underlay.
- Keep each site's underlay unicast routing isolated from another site's underlay unicast routing. This
  requirement also applies to Multi-Site.
- MVPN address family must be enabled between BGWs.
- When configuring BGW connections to the external multicast fabric, be aware of the following:
  - The multicast underlay must be configured between all BGWs on the fabric side even if the site doesn't have any leafs in the fabric site.
  - Sources and receivers that are Layer-3 attached through VRF-Lite links to the BGW of a single site
    acting therefore also as Border Leaf (BL) node need to have reachability through the external Layer-3
    network. If there's a Layer-3 attached source on BGW BL Node-1 and a Layer-3 attached receiver
    on BGW BL Node-2 for the same site, the traffic between these two endpoints flows through the
    external Layer-3 network and not through the fabric.
  - External multicast networks should be connected only through the BGW or BL. If a deployment requires external multicast network connectivity from both the BGW and BL at the same site, make sure that external routes that are learned from the BGW are preferred over the BL. To do so, the BGW must have a lower MED and a higher OSPF cost (on the external links) than the BL.

The following figure shows a site with external network connectivity through BGW-BLs and an internal leaf (BL1). The path to the external source should be through BGW-1 or BGW-2 (rather than through BL2) to avoid duplication on the remote site receiver.

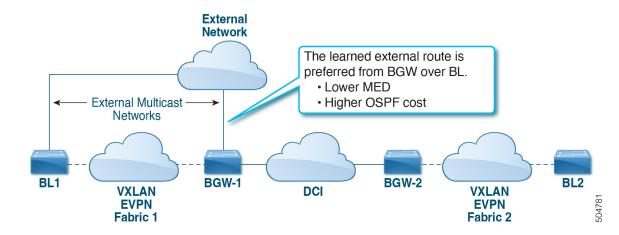

• MED is supported for iBGP only.

## **Guidelines and Limitations for TRM Multi-Site with IPv6 Underlay**

TRM Multi-Site with IPv6 Underlay has the following configuration guidelines and limitations:

- BGWs will support VXLAN with Protocol-Independent Multicast (PIMv6) Any-Source Multicast (ASM) on the fabric side and Ingress Replication (IPv6) on the DCI side.
- Cisco Nexus 9300-FX, FX2, FX3, GX, GX2, H2R and H1 ToR switches are supported as the leaf VTEP.
- Cisco Nexus X9716D-GX and X9736C-FX line cards are supported only on the spine (EoR).
- When an EoR is deployed as a spine node with Multicast Underlay (PIMv6) Any-Source Multicast (ASM), it in mandatory to configure non-default template using one of the following commands in global configuration mode:
  - system routing template-multicast-heavy
  - system routing template-multicast-ext-heavy

## **Configuring TRM with Multi-Site**

## Before you begin

The following must be configured:

- VXLAN TRM
- VXLAN Multi-Site

This section provides the configuration procedure for Anycast BGW with TRM. For vPC BGW with TRM, vPC must be configured along with VxLAN TRM and VxLAN Multi-site.

## **Procedure**

|        | Command or Action                                                               | Purpose                                                                                                    |
|--------|---------------------------------------------------------------------------------|----------------------------------------------------------------------------------------------------|
| Step 1 | configure terminal                                                              | Enters global configuration mode.                                                                                                    |
|        | Example:                                                                        |                                                                                                    |
|        | switch# configure terminal                                                      |                                                                                                    |
| Step 2 | interface nve1                                                                  | Configures the NVE interface.                                                                                                    |
|        | Example:                                                                        |                                                                                                    |
|        | switch(config)# interface nvel                                                  |                                                                                                    |
| Step 3 | no shutdown                                                                     | Brings up the NVE interface.                                                                                                    |
|        | Example:                                                                        |                                                                                                    |
|        | switch(config-if-nve)# no shutdown                                              |                                                                                                    |
| Step 4 | host-reachability protocol bgp                                                  | Defines BGP as the mechanism for host reachability                                                                                                    |
|        | Example:                                                                        | advertisement.                                                                                                    |
|        | <pre>switch(config-if-nve)# host-reachability protocol bgp</pre>                |                                                                                                    |
| Step 5 | source-interface loopback src-if                                                | Defines the source interface, which must be a loopback                                                                                                    |
|        | Example:                                                                        | interface with a valid /32 IP address. This /32 IP address must be known by the transient devices in the transport                                                                                                    |
|        | <pre>switch(config-if-nve)# source-interface loopback 0</pre>                   | network and the remote VTEPs. This requirement is accomplished by advertising the address through a dynamic routing protocol in the transport network.                                                                                                    |
| Step 6 | multisite border-gateway interface loopback vi-num                              | Defines the loopback interface used for the border gateway                                                                                                    |
|        | Example:                                                                        | virtual IP address (VIP). The border-gateway interface must be a loopback interface that is configured on the                                                                                                    |
|        | <pre>switch(config-if-nve)# multisite border-gateway interface loopback 1</pre> | switch with a valid /32 IP address. This /32 IP address must be known by the transient devices in the transport network and the remote VTEPs. This requirement is accomplished by advertising the address through a dynamic routing protocol in the transport network. This loopback must be different than the source interface loopback. The range of <i>vi-num</i> is from 0 to 1023. |
| Step 7 | member vni vni-range associate-vrf                                              | Configures the virtual network identifier (VNI).                                                                                                    |
|        | Example:                                                                        | The range for <i>vni-range</i> is from 1 to 16,777,214 The value                                                                                                    |
|        | <pre>switch(config-if-nve)# member vni 10010 associate-vrf</pre>                | of <i>vni-range</i> can be a single value like 5000 or a range like 5001-5008.                                                                                                    |
| Step 8 | mcast-group ip-addr                                                             | Configures the NVE multicast group IP prefix within the                                                                                                    |
|        | Example:                                                                        | fabric.                                                                                                    |
|        | switch(config-if-nve-vni)# mcast-group 225.0.0.1                                |                                                                                                    |

|         | Command or Action                                                             | Purpose                                                                      |
|---------|-------------------------------------------------------------------------------|------------------------------------------------------------------------------|
| Step 9  | multisite mcast-group dci-core-group address                                  | Configures the multicast group which is used to                              |
|         | Example:                                                                      | encapsulate TRM and L2 BUM packets in the DCI core.                          |
|         | <pre>switch(config-if-nve-vni)# multisite mcast-group 226.1.1.1</pre>         |                                                                              |
| Step 10 | multisite ingress-replication optimized                                       | Defines the Multi-Site BUM replication method for extending the Layer 2 VNI. |
|         | Example:                                                                      |                                                                              |
|         | <pre>switch(config-if-nve-vni)# multisite ingress-replication optimized</pre> |                                                                              |

## **Configuring TRM Multi-Site with IPv6 Underlay**

This section provides the configuration procedure on Anycast BGW for TRM with IPv6 Multicast Underlay with Protocol-Independent Multicast (PIMv6) Any-Source Multicast (ASM) on the fabric side and Ingress Replication (IPv6) on the DCI side.

## Before you begin

The following must be configured:

- VXLAN TRM
- VXLAN Multi-Site

## **SUMMARY STEPS**

- 1. configure terminal
- 2. interface nve1
- 3. no shutdown
- 4. host-reachability protocol bgp
- 5. source-interface loopback src-if
- 6. multisite border-gateway interface loopback vi-num
- 7. member vni vni-range associate-vrf
- **8.** mcast-group *ipv6-addr*
- 9. multisite ingress-replication optimized

### **DETAILED STEPS**

|        | Command or Action                   | Purpose                           |
|--------|-------------------------------------|-----------------------------------|
| Step 1 | configure terminal                  | Enters global configuration mode. |
|        | Example: switch# configure terminal |                                   |
| Step 2 | interface nve1                      | Configures the NVE interface.     |
|        | Example:                            |                                   |

|        | Command or Action                                                               | Purpose                                                                                                    |  |
|--------|---------------------------------------------------------------------------------|----------------------------------------------------------------------------------------------------|--|
|        | switch(config)# interface nvel                                                  |                                                                                                    |  |
| Step 3 | no shutdown                                                                     | Brings up the NVE interface.                                                                                                    |  |
|        | Example:                                                                        |                                                                                                    |  |
|        | switch(config-if-nve)# no shutdown                                              |                                                                                                    |  |
| Step 4 | host-reachability protocol bgp                                                  | Defines BGP as the mechanism for host reachability                                                                                                    |  |
|        | Example:                                                                        | advertisement.                                                                                                    |  |
|        | <pre>switch(config-if-nve)# host-reachability protocol bgp</pre>                |                                                                                                    |  |
| Step 5 | source-interface loopback src-if                                                | Defines the source interface, which must be a loopback                                                                                                    |  |
|        | Example:                                                                        | interface with a valid /128 IPv6 address. This /128 IPv6 address must be known by the transient devices in the                                                                                                    |  |
|        | <pre>switch(config-if-nve)# source-interface loopback 0</pre>                   | transport network and the remote VTEPs. This requirement                                                                                                    |  |
|        |                                                                                 | is accomplished by advertising the address through a dynamic routing protocol in the transport network.                                                                                                    |  |
|        |                                                                                 | , , , ,                                                                                                    |  |
| Step 6 | multisite border-gateway interface loopback vi-num                              | Defines the loopback interface used for the border gateway virtual IP address (VIP). The border-gateway interface must                                                                                                    |  |
|        | Example:                                                                        | be a loopback interface that is configured on the switch with                                                                                                    |  |
|        | <pre>switch(config-if-nve)# multisite border-gateway interface loopback 1</pre> | a valid /128 IPv6 address. This /128 IPv6 address must be known by the transient devices in the transport network and the remote VTEPs. This requirement is accomplished by advertising the address through a dynamic routing protocol in the transport network. This loopback must be different than the source interface loopback. The range of <i>vi-num</i> is from 0 to 1023. |  |
| Step 7 | member vni vni-range associate-vrf                                              | Configures the virtual network identifier (VNI).                                                                                                    |  |
|        | Example:                                                                        | The range for <i>vni-range</i> is from 1 to 16,777,214. The value                                                                                                    |  |
|        | <pre>switch(config-if-nve)# member vni 90001 associate-vrf</pre>                | of <i>vni-range</i> can be a single value like 5000 or a range like 5001-5008.                                                                                                    |  |
| Step 8 | mcast-group ipv6-addr                                                           | Configures the NVE multicast group IPv6 prefix within the                                                                                                    |  |
|        | Example:                                                                        | fabric.                                                                                                    |  |
|        | <pre>switch(config-if-nve-vni) # mcast-group ff03:ff03::101:1</pre>             |                                                                                                    |  |
| Step 9 | multisite ingress-replication optimized                                         | Defines the Multi-Site replication method for extending                                                                                                    |  |
|        | Example:                                                                        | TRM functionality across sites.                                                                                                    |  |
|        | <pre>switch(config-if-nve-vni) # multisite ingress-replication optimized</pre>  |                                                                                                    |  |

# **Verifying TRM with Multi-Site Configuration**

To display the status for the TRM with Multi-Site configuration, enter the following command:

| Command                                 | Purpose             |                                                                                                    |
|-----------------------------------------|---------------------|----------------------------------------------------------------------------------------------------|
| show nve vni virtual-network-identifier | Displays the L3VNI. |                                                                                                    |
|                                         | Note                | For this feature, optimized IR is the default setting for the Multi-Site extended L3VNI. MS-IR flag inherently means that it's MS-IR optimized. |

#### Example of the **show nve vni** command:

switch(config) # show nve vni 51001

#### For IPv4

```
Codes: CP - Control Plane DP - Data Plane
     UC - Unconfigured
                          SA - Suppress ARP
     SU - Suppress Unknown Unicast
     Xconn - Crossconnect
     MS-IR - Multisite Ingress Replication
Interface VNI Multicast-group State Mode Type [BD/VRF] Flags
nvel 51001 226.0.0.1 Up CP L3 [cust_1] MS-IR
For IPv6
switch(config) # show nve vni 90001
Codes: CP - Control Plane DP - Data Plane UC - Unconfigured SA - Suppress ARP
     S-ND - Suppress ND
     SU - Suppress Unknown Unicast
     Xconn - Crossconnect
     MS-IR - Multisite Ingress Replication
     HYB - Hybrid IRB mode
             Multicast-group State Mode Type [BD/VRF] Flags
Interface VNI
nvel 90001 ff03:ff03::101:1 Up CP L3 [v1] MS-IR
```

switch(config)#